# **REMOTE LABORATORY**

#### **Vladimír Hamada**

Bachelor Degree Programme (2), FEEC BUT E-mail: xhamad02@stud.feec.vutbr.cz

Supervised by: Petr Sadovský

E-mail: petrsad@feec.vutbr.cz

**Abstract**: This paper is focused on problematics of the remote laboratories design, especially at designing interfaces between experiment and an experimenter. The main aim of this work is to discuss possible ways of the remote laboratories design and show our presently developed educational remote laboratory, which should be used to supply one task of BFY2-course labs - Radiation intensity measuring.

**Keywords**: remote laboratory, Nano LanReach

#### **1. ÚVOD**

Vzdálené laboratoře umožňují měření na dálku bez fyzické přítomnosti obsluhy. Do tohoto typu laboratoře je možné se připojit odkudkoli na světě přes internet. Existuje několik základních koncepcí, jak bývají vzdálené laboratoře řešeny. Vzdálená laboratoř, popsaná v tomto článku, se liší od běžných projektů vzdálených laboratoří tím, že k ovládání není využit běžný počítač, ale jednočipový mikrokontrolér.

## **2. OBECNĚ POUŽÍVANÁ ŘEŠENÍ VZDÁLENÝCH LABORATOŘÍ**

Při návrhu vzdálené laboratoře je nezbytné vzít v úvahu několik důležitých hledisek, jako jsou například pořizovací náklady, energetická náročnost a bezpečnost provozu laboratoře (zařízení je pořád zapnuté), správa zařízení a v neposlední řadě také plánované využití laboratoře (výzkum, výuka, prezentace zajímavého experimentu, …).

Vzdálenou laboratoř je v zásadě možné realizovat těmito způsoby:

#### **2.1. LABVIEW**

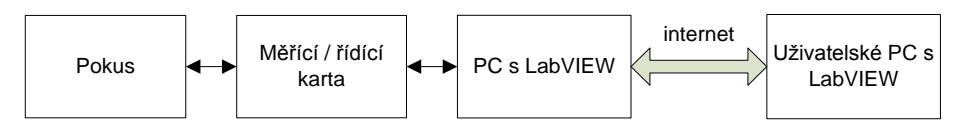

**Obrázek 1:** Realizace vzdálené laboratoře pomocí LabVIEW

Jedna z nejjednodušších konstrukcí vzdálené laboratoře spočívá ve využití komerčně dodávaného prostředí LabVIEW. Firma National Instruments dodává řadu měřících a řídících karet, kterými je možné k počítači pokus připojit. LabVIEW tak řeší mimo komunikace s hardwerem i prezentaci naměřených výsledků.

Nevýhodou tohoto řešení je finanční nákladnost a to jak na softwarové vybavení, tak na hardware. Další nevýhodou je nutnost instalace klasického PC se SW LabVIEW u pokusu, z čehož plynou potíže s administrací takového počítače (viry, hackeři, výpadky proudu apod.). V neposlední řadě není zanedbatelná i spotřeba energie. K výhodám patří rychlost a jednoduchost návrhu, díky použití klasického PC pak také možnost použití webkamer místo dražších IP-kamer pro zobrazení vzdáleného pokusu.

## **2.2. KLASICKÉ PC S VYUŽITÍM WEBOVÉ APLIKACE**

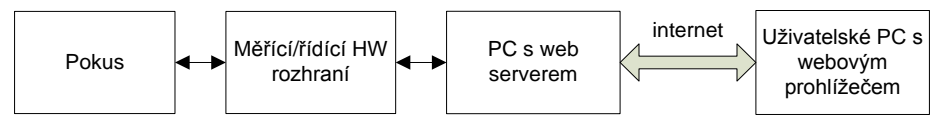

**Obrázek 2:** Realizace vzdálené laboratoře pomocí PC

K připojení pokusu k PC je zapotřebí měřící karty nebo vlastního zařízení s jednočipovým mikrokontrolérem, které převede naměřená data na některý standardní port PC - COM, LPT, USB.

Výhody a nevýhody řešení pramenící z přítomnosti klasického PC jsou shodné s aplikací s Lab-VIEW, ale přibývá zde komplikace s připojením pokusu v případě vlastního rozhraní. V případě použití měřící karty pak opět rostou náklady.

#### **2.3. ETHERNETOVÝ MIKROKONTROLÉR S IMPLEMENTOVANÝM WEB SERVEREM**

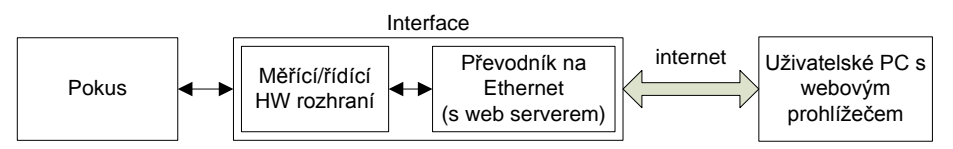

**Obrázek 3:** Realizace vzdálené laboratoře s ethernetovým mikrokontrolérem

K realizaci vzdálené laboratoře je použit mikrokontrolér, který je sám schopen komunikovat po sítí ethernet a navíc má implementován web server. Pro obsluhu samotného pokusu je potřeba obdobné rozhraní jako při kombinaci s PC.

Nevýhodou tohoto řešení je jednak nutnost použití IP-kamer, ale hlavně nedostatečná možnost zpracování výsledků měření a správy přístupů uživatelů, které lze vyřešit pomocí použití serverové aplikace. K použití serverové aplikace jsme dospěli i u naší laboratoře a proto bude probráno podrobněji.

# **3. LABORATOŘ S POUŽITÍM ETHERNETOVÉHO MIKROKONTROLÉRU**

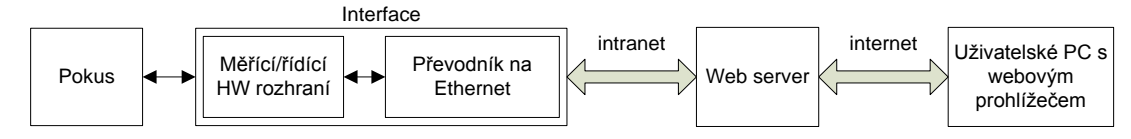

**Obrázek 4:** Realizace vzdálené laboratoře s ethernetovým mikrokontrolérem a web serverem

Ethernetový mikrokontrolér zde nepracuje jako webový server ale pouze jako převodník standardního rozhraní USART na Ethernet. Přes USART přijímá data z mikrokontroléru, který zajišťuje obsluhu pokusu, a data posílá na virtuální sériový port, ke kterému se připojuje serverová aplikace zajišťující zpracování naměřených výsledků a jejich prezentaci uživateli na webové stránce.

## **3.1. VÝBĚR ETHERNETOVÉHO MIKROKONTOLÉRU**

Pro realizaci vzdálené laboratoře byl vybrán produkt od firmy ConnectOne [1], který splňoval požadavek na implementovaný webový server. Nakonec se ukázalo, že z důvodů řešení konfliktů při přihlášení uživatelů a komfortnějšího uživatelského rozhraní, není možné tento režim práce použít. Proto byl tento modu využit v režimu, kdy pracuje jako převodník USART-Ethernet. Tuto funkci je schopen zajistit i známý Xport, nicméně je dražší než použitý modul NanoLan.

# **3.2. ŘEŠENÁ ÚLOHA**

Jako první úloha bylo vybráno měření intenzity záření radioizotopu Co-60 v závislosti na vzdálenosti měřící Geigerovy-Müllerovy sondy. Výstupem tohoto zařízení jsou elektronické impulzy s uvažovanou četností 0 až 2 kHz. Pro zvýšení přesnosti měření je vhodnější změřit množství impulzů za delší časový interval a následně provést přepočet na časovou jednotku. Z tohoto důvodu byl časový rozsah měření určen na 1-240s. Pro změnu vzdálenosti je použita lineární osa - vozík poháněný krokovým motorem, čímž se řeší požadavek jak na změnu polohy vzorku, tak na registraci polohy vzorku, protože krokový motor má definovaný počet kroků na otáčku a pokud můžeme zajistit že nedojde k přeskoku kroku (nastává při přetížení motoru), můžeme z počtu kroků vypočítat uraženou vzdálenost vozíku. Jako doplňkové zařízení je instalován teploměr.

#### **3.3. ROZHRANÍ S ETHERNETOVÝM KONTROLÉREM**

Pro ovládání pokusu byl vybrán 8-bitový mikrokontrolér ATmega8, který sice není na dnešní poměry příliš výkonný, ale obsahuje všechny potřebné periferie a na daný úkol svými parametry dostačuje. K potřebným periferiím patří USART, časovač pro určení přesné doby čítání impulzů, čítač pro čítání impulzů z GM sondy a AD převodní s 10-bitovým rozlišením, který v současné době není využíván.

K měření teploty je použit digitální teplotní snímač DS18B20, využívající k přenosu dat sběrnici Dallas. Tuto sběrnici mikrokontrolér ovšem hardwarově implementovánu nemá, proto byla použita SW knihovna.

Pro ovládání krokového motoru je použito integrovaného H-můstku, který je ovšem nutné kvalitně chladit i přes to, že je motor využíván v režimu s plným krokem a tak jím neprotéká žádný klidový proud.

## **3.4. UŽIVATELSKÁ APLIKACE**

Uživatelská aplikace je vyvíjena v PHP. Komunikace probíhá pomocí socketů, kde se virtuální port vytvořený ethernetovým kontrolérem otevře ze serveru a dále se s ním pracuje jako s běžným sériovým portem – pomocí zasílání a přijímání řetězců.

Pro zahájení měření je nutné zadat hodnoty vzdálenosti vzorku a doby měření. Po zadání těchto hodnot se vzorek přestaví do zadané vzdálenosti a spustí se měření. V průběhu jsou odesílána aktuální data pro účely vizualizace a není možné do měření zasahovat.

Po uplynutí stanovené doby měření jsou odeslány zpět naměřené hodnoty a je možné pokračovat v měření zadáním nových hodnot, nebo využít jinou doplňkovou funkci. K doplňkovým funkcím patří měření teploty vzduchu v laboratoři, nebo kalibrace nulové polohy vzorku.

## **4. ZÁVĚR**

Současné provedení laboratoře ještě neumožňuje uvedení do provozu. Programuje se uživatelská aplikace a vzdálené laboratoři chybí kamery, které jsou nezbytné pro zvýšení atraktivity laboratorního pokusu. Ověřili jsme však, že navržená koncepce vzdálené laboratoře je funkční a má smysl ji dále rozvíjet.

## **PODĚKOVÁNÍ**

Na tomto místě bych chtěl poděkovat všem lidem z UFYZ VUT Brno, kteří se jakkoli podíleli na tomto projektu, zejména pak svému vedoucímu Ing. Petru Sadovskému, Ph.D. a doc. Ing. Pavlu Koktavému, CSc. Ph.D. za tvůrčí připomínky.

#### **REFERENCE**

[1] *AT+i programmer's manual : for iChip™ CO2128 with Firmware Version 722P01* [online]. Version 8.32. Israel : Connect One, 2008, November 2008 [cit. 2011-03-03]. Dostupné z WWW: <http://www.spezial.cz/pdf/ATi\_Programmers\_Manual\_8\_32.pdf>.